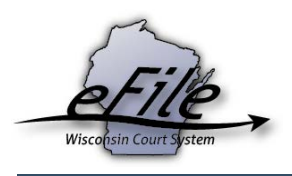

## **Granting access for file prep as a corporation counsel attorney**

If you are a corporation counsel attorney and would like to grant file prep access to a local government staff to prepare new case filings or file additional documents on your behalf, it is possible to restrict access to certain case types. To grant access for file prep with case type restrictions, complete the following steps:

1. Visit the eFiling website at [http://efiling.wicourts.gov.](http://efiling.wicourts.gov/) Enter your eCourts user name and password, and select the **Log in** button.

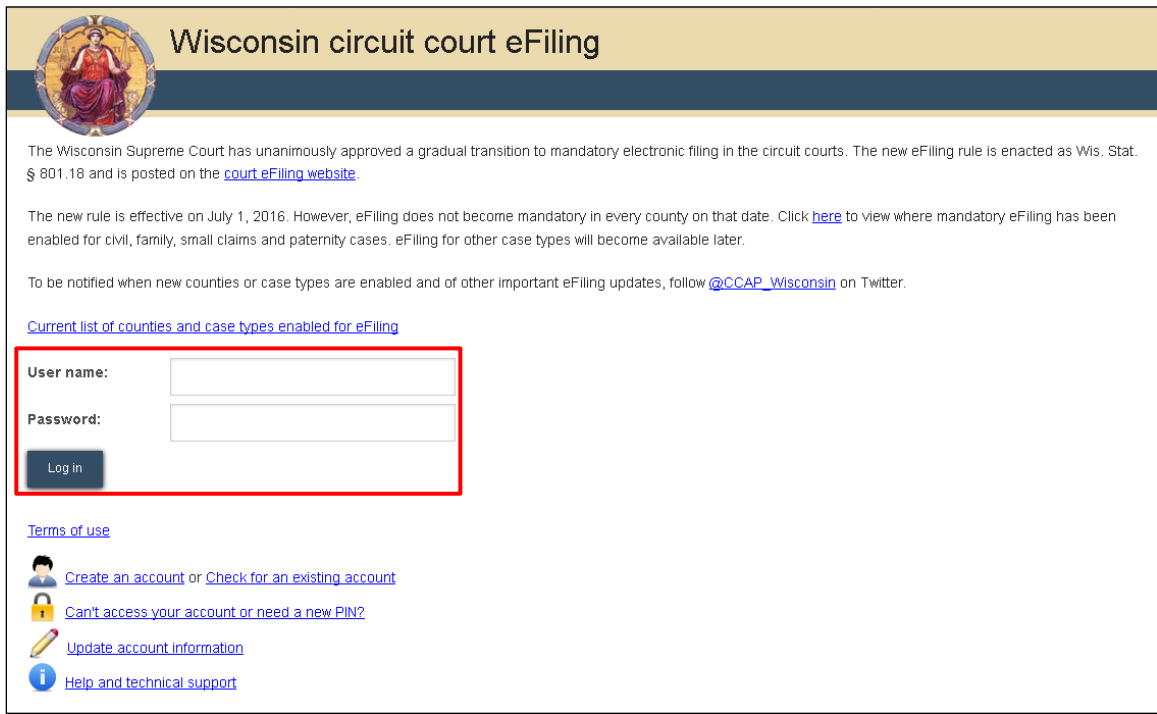

2. Hover your mouse over your name in the top-right corner of the page. Select **file prep access** from the dropdown menu that appears.

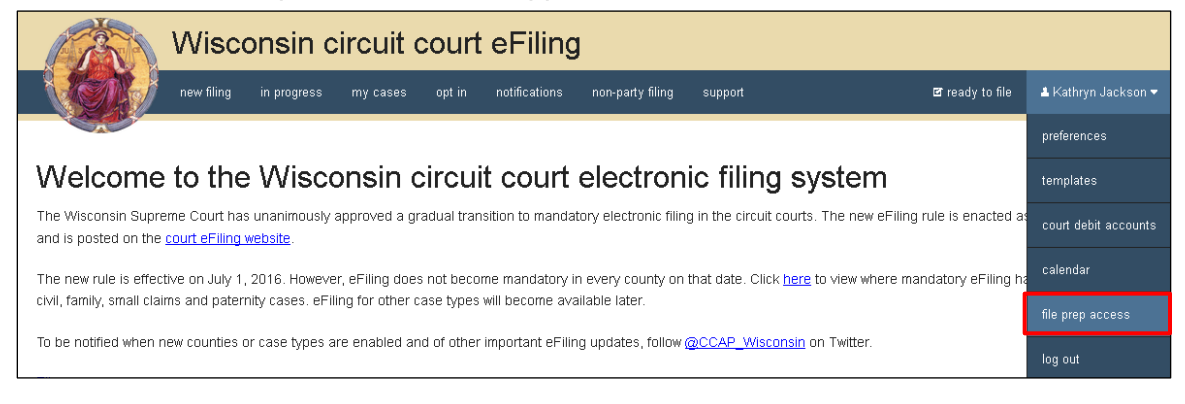

3. On the **File prep access** page, select the **Create** button.

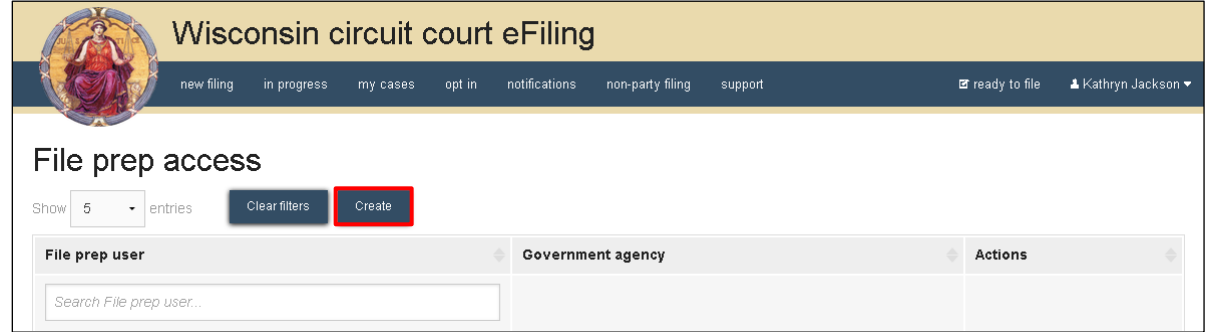

4. Only a user with an eCourts account type of **Local Government Staff** may be granted file prep access for a corporation counsel attorney. Enter the local government staff member's eCourt's account email address, and then select the **Find** button.

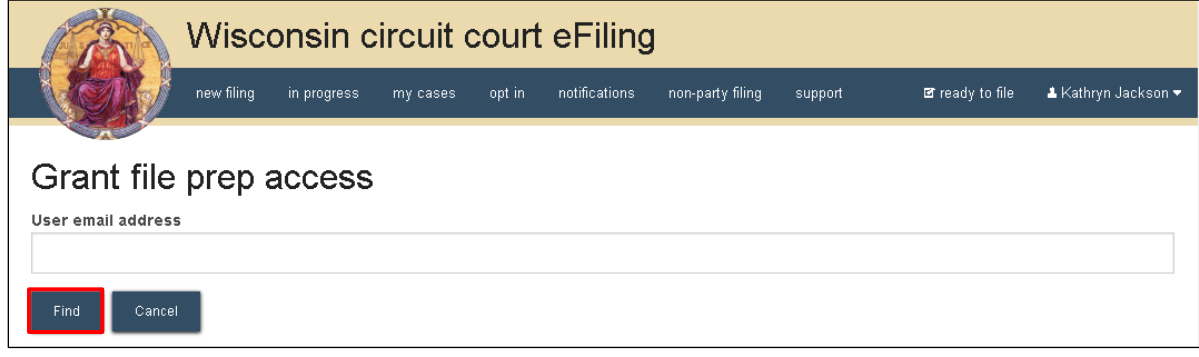

- 5. Matching user's name information displays in order to verify that the correct email address has been entered. From the **County** dropdown, select the county the file prep user will have access to. From the **Local government organization**  drop down, select **Corporation Counsel**.
- 6. When **Corporation Counsel** has been selected, the **Case types** dropdown menu will appear. Select all case types to which the file prep user should have access. If s/he should have access to all case types with no restrictions, leave this field blank.

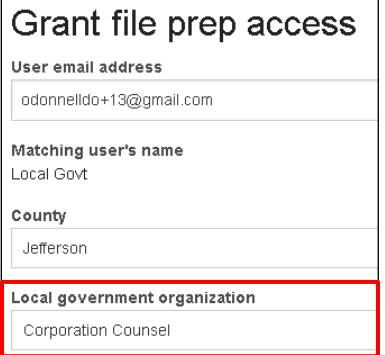

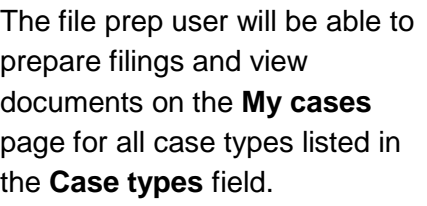

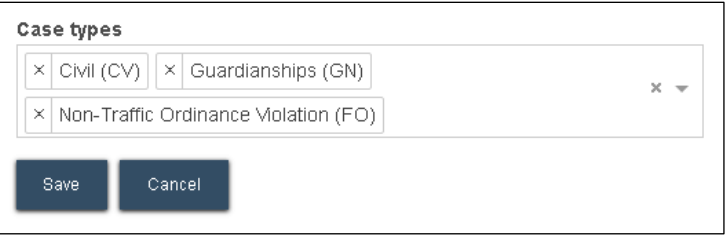

*In this example, the file prep user would have access to Civil, Guardianships, and Non-Traffic Ordinance Violation case types only. All other case types would be restricted.*

- 7. When all case types have been entered, select the **Save** button to finish configuring access for the file prep user.
- 8. Users with file prep access, which county they are set up in, and the case types they have access to will display in the **File prep access** list. The **Delete** link in the **Actions** column allows you to remove access to your cases for this user.

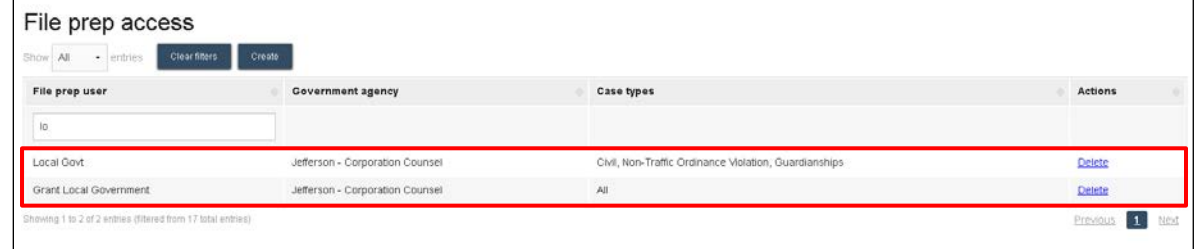

## **Notes:**

- Once a file prep user has been granted access by a corporation counsel attorney, that s/he will have the same access to cases for *all attorneys in corporation counsel***.** It would therefore be advisable to consult with fellow corporation counsel attorneys to determine what type of access file prep users should receive.
- File prep users can still prepare new case filings for all case types, regardless of restrictions. Restrictions only apply to existing cases that a corporation counsel attorney is currently opted in on.
- There are no editing features available to alter file prep user case type access. If edits are necessary, simply delete the user and re-add them with the proper restrictions.
- File prep access is restricted by county. If you work for corporation counsel in multiple counties, you will have to create a File Prep user for each county.